## $\mathop{\rm PDF}$

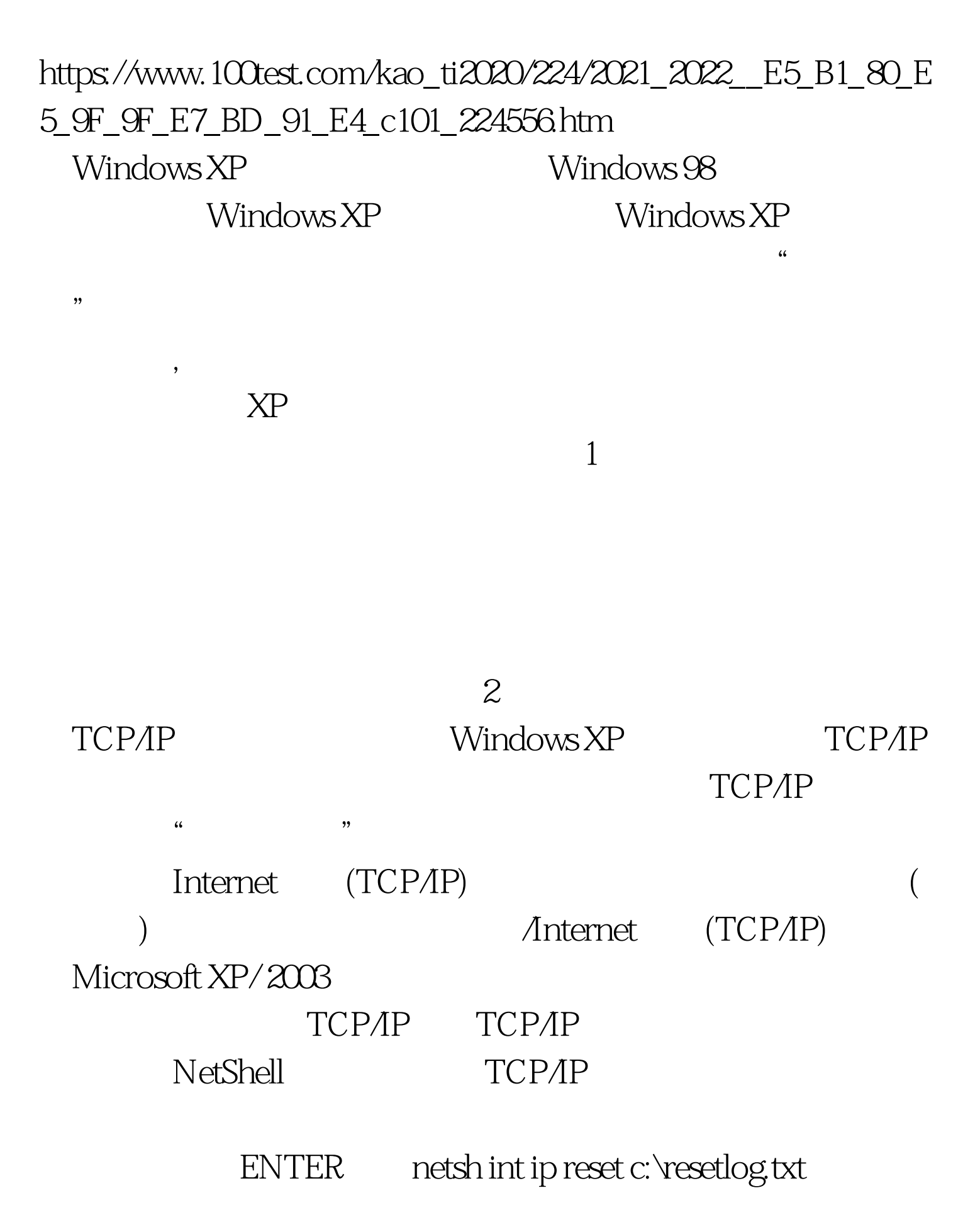

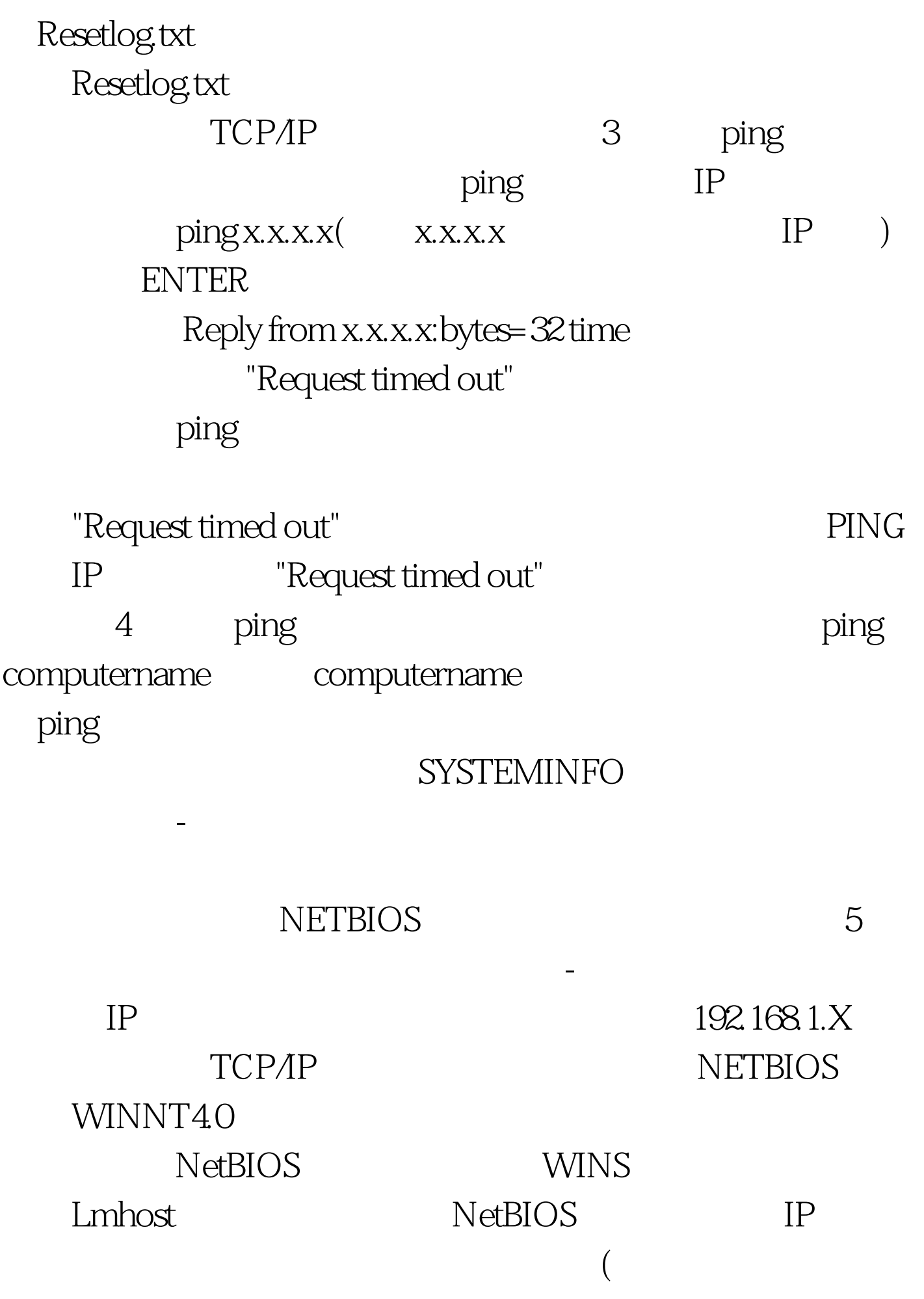

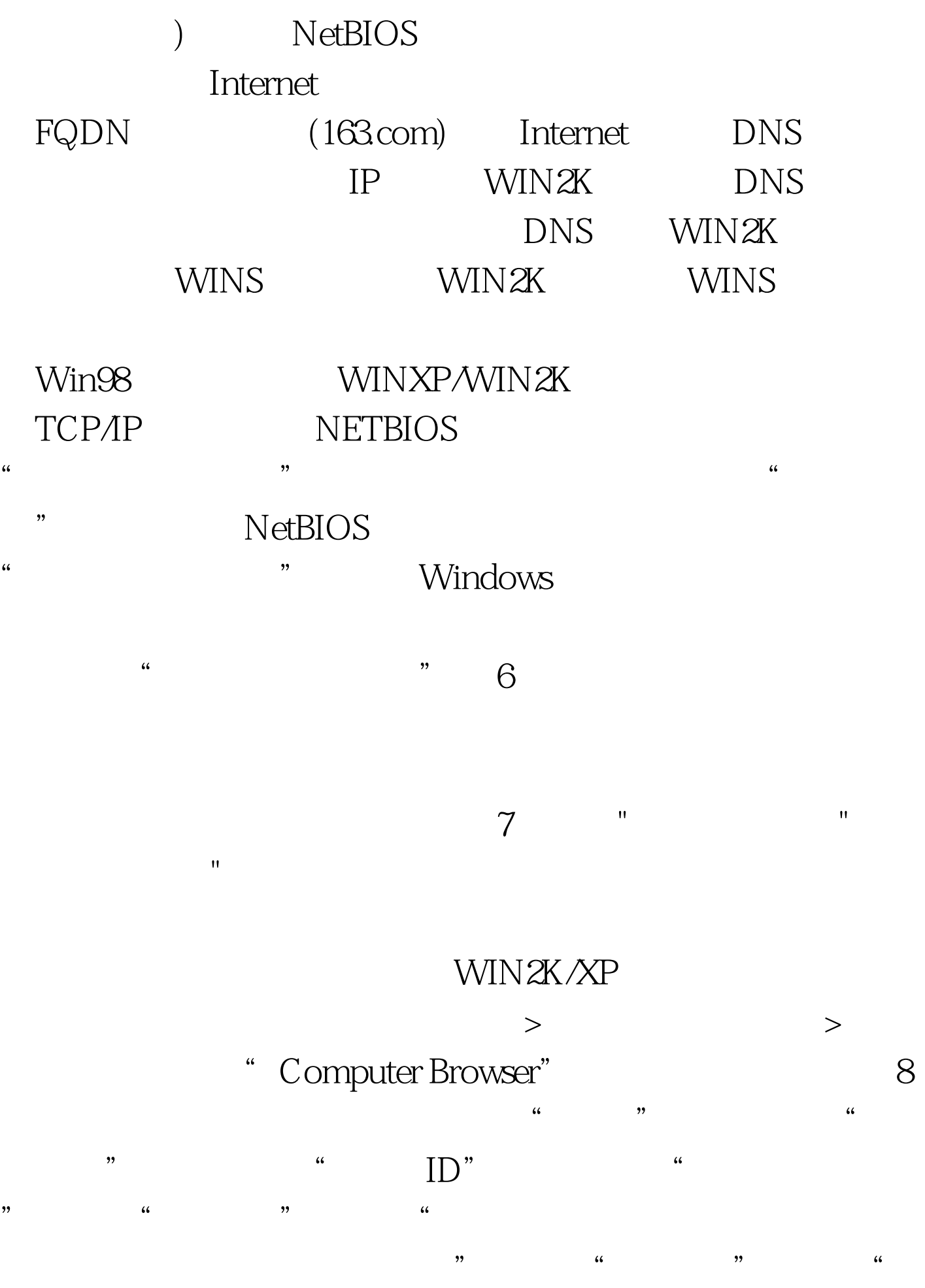

公司使用没有域的网络";单击"下一步"按钮,然后输入  $\kappa$ " " 9 Win2k NetBEUI Win2k NetBEUI  $>$  and  $>$  and  $>$  and  $>$  and  $>$  and  $>$  and  $>$  and  $>$  and  $>$  and  $>$  and  $>$  and  $>$  and  $>$  and  $>$  and  $>$  and  $>$  and  $>$  and  $>$  and  $>$  and  $>$  and  $>$  and  $>$  and  $>$  and  $>$  and  $>$  and  $>$  and  $>$  and  $>$  a -----NetBEUI Protocol 10 Guest(exceptional Guest(and Windows XP Guest Windows XP Home Edition Windows XP Professional net user guest Account active Yes net user guest /active:yes  $>$  $>$   $>$   $>$ Guest 11 Guest() gpedit.msc -Windows -  $\mathfrak{g}_{\mathfrak{g}}$ 果其中有GUEST账号,解决办法是删除拒绝访问中的GUEST账 12 WINXP  $>$ Internet 止以下端口的通讯:UDP-137、UDP-138、TCP-139 TCP-445 WIN2K Windows XP  $SP2 \tICF$   $ICF$ 

 $IP$ 

 $127.001$ tcp/udp tcp/udp tcp 3<sup>2</sup> MetBIOS Name Service UDP 137 NetBIOS Datagram Service UDP 138 NetBIOS Session Service TCP 139 137/UDP -- NetBIOS, / (NetBIOS) (NBNS) TCP/IP NetBIOS (NetBT) NetBIOS 138/UDP --NetBIOS ,NetBIOS TCP/IP NetBIOS (NetBT) 139/TCP --NetBIOS ,NetBIOS TCP/IP NetBIOS  $(NetBT)$  (SMB) 13 RPC Plug and Play

:regsvr32 netshell.dllregsvr32 netcfgx.dllregsvr32 netman.dll 14、 WinNT https://winNT

 $15$  " "Killer" IP 192.168.1.8 The state of the PING was set to the PING was set to the SPING was set to the state of the SPING was set of the SPING was set of the SPING was set of the SPING was set of the SPING was set of the SPING was set of the SPING 得它的IP地址。用计算机名访问,NETBIOS提供的服务。点 击"开始"菜单,单击"运行",在地址栏输入"\Killer",  $\mathbb{P}$  and  $\mathbb{P}$ "\192.168.1.8", "  $\frac{1}{2}$  , and  $\frac{1}{2}$  , and  $\frac{1}{2}$  , and  $\frac{1}{2}$  , and  $\frac{1}{2}$  , and  $\frac{1}{2}$  , and  $\frac{1}{2}$  , and  $\frac{1}{2}$  , and  $\frac{1}{2}$  , and  $\frac{1}{2}$  , and  $\frac{1}{2}$  , and  $\frac{1}{2}$  , and  $\frac{1}{2}$  , and  $\frac{1}{2}$  , a  $\frac{1}{2}$  , and  $\frac{1}{2}$  , and  $\frac{1}{2}$  , and  $\frac{1}{2}$  , and  $\frac{1}{2}$  , and  $\frac{1}{2}$  , and  $\frac{1}{2}$  , and  $\frac{1}{2}$  , and  $\frac{1}{2}$  , and  $\frac{1}{2}$  , and  $\frac{1}{2}$  , and  $\frac{1}{2}$  , and  $\frac{1}{2}$  , and  $\frac{1}{2}$  , a

DOS \*\* NET VIEW \killer" 查看计算机Killer上有哪些共享文件夹,如D。再输入NET USE Z:\Killer\D IBM-ZB D H , "Q:" and "Z:" in the Killer 100Test

www.100test.com